## **BEZAHL-FORM FÜR KURSE: PAYPAL WEBSITE**

**MITTLERER AUFWAND** € **MITTLERE KOSTEN**

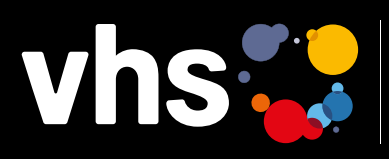

Digitalverbund Oberfranken vernetzt - digital - nachhaltig

# **BEZAHLSYSTEM PAYPAL: KONTO ANLEGEN UND AUF WEBSEITE EINBINDEN**

Digitalverbund - vernetzt - digital - nachhaltig

### **WEBSITE/ SOCIAL MEDIA/ NEWSLETTER BEZAHLSYSTEM PAYPAL: KONTO ANLEGEN, AUF WEBSEITE EINBINDEN UND FÜR KURSBUCHUNGEN NUTZEN**

Meist stellen Volkshochschulen Ihrer Kundschaft für die Kursbuchung im Internet "Bezahlung per Lastschrift" oder "Bezahlung per Überweisung" zur Verfügung. Seit vielen Jahren etabliert sich für die Nutzer\*innen beim Einkauf im Internet das elektronische Bezahlen = E-Payment, das eine komfortable und schnelle Möglichkeit der Zahlung und Buchung bietet. Volkshochschulen können Ihrer Kundschaft diesen komfortablen Weg anbieten, z. B. mit der Einbindung des Bezahlsystems *PayPal*  in die Kursbuchungsfunktionen. Zunächst muss hierfür ein PayPal-Konto erstellt werden. Danach muss der Webseiten-Provider die Bezahlfunktion einbinden (hier können evtl. Kosten entstehen).

Als VHS ein PayPal-Konto zu führen bedeutet zunächst einen gewissen zusätzlichen Arbeits- und Zeitaufwand. Im Gegenzug sind viele andere Prozesse dadurch automatisiert und benötigen weniger Zeit.

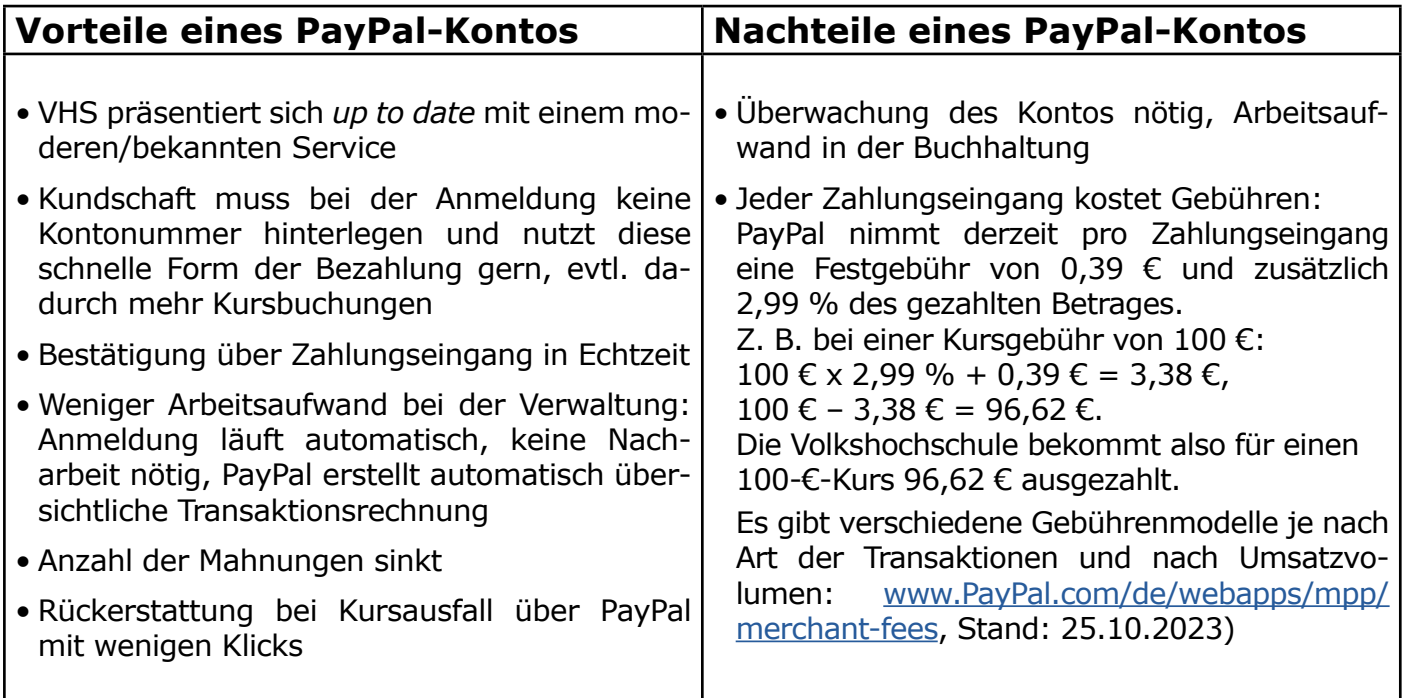

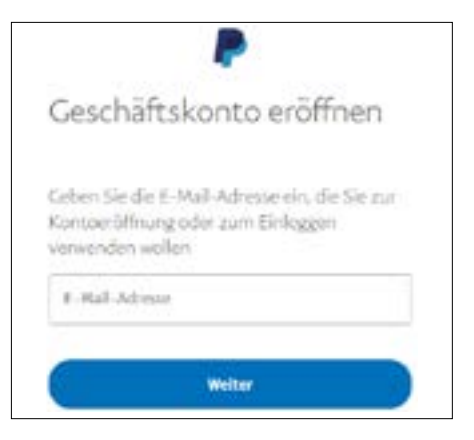

#### **Wie erstelle ich als VHS ein PayPal-Konto?**

Der Erstellungsprozess ist einfach, kann sich aber über mehrere Tage hinziehen, denn es müssen zur Überprüfung der Identität einige Nachweise geführt werden. Das PayPal-Geschäftskonto selbst ist kostenlos. Für jede Transaktion fallen jedoch Gebühren an.

**Anmeldung:** [https://www.PayPal.com/bizsignup/#/checkAccount](https://www.paypal.com/bizsignup/#/checkAccount)

• Mail-Adresse eingeben (bestenfalls eine allgemeine bzw. gesonderte Mail-Adresse erstellen, z. B. *paypal@vhs....de*, die dann aber auch nur jeweils einem Verantwortlichen zugeordnet ist, nachträgliche Änderungen bei Mailadressen, z. B. bei Ausscheiden eines Mitarbeitenden, sind aufwendig)

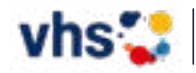

**1**

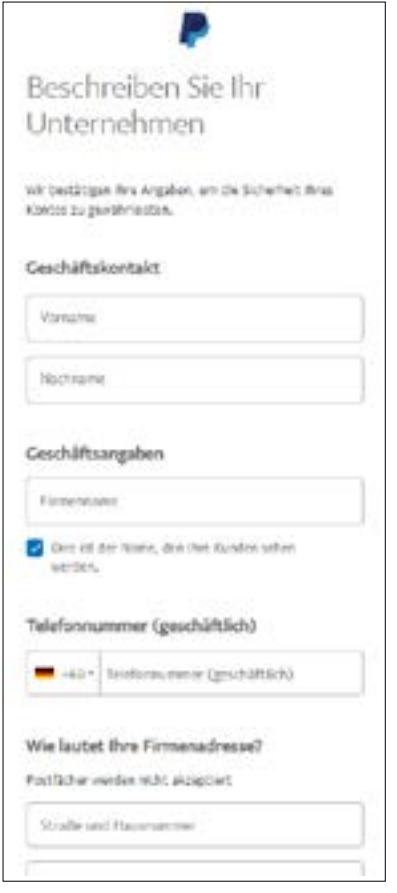

- Passwort, Firmendaten, Adresse angeben
- Kontoinhaber\*in, IBAN und BIC des VHS-Bankkontos hinzufügen, das mit dem PayPal-Konto verknüpft werden soll (der in den Finanzdaten angegebene Kontoname muss mit dem Namen im PayPal-Konto übereinstimmen).
- Nach Verfizierung durch eine Mail mit Bestätigungslink ist Konto angelegt
- Identität muss durch Nachweise bestätigt werden, bevor Konto genutzt werden kann: ein\*e Verantwortliche\*r der VHS (in der Regel der/die Geschäftsführer\*in) muss eine Kopie des Personalausweises einschicken sowie das Geburtsdatum angeben
- Weitere Angaben: Gründungsdatum der VHS und Umsatzsteuer-IdNr. (wenn vorhanden)

#### **Danach muss das Bankkonto bestätigt werden:**

- Einloggen auf [www.paypal.com/de/business](http://www.paypal.com/de/business)
- Das gewünschte Bankkonto auswählen und "Bestätigen"
- Auf "Weiter" klicken, lesen und akzeptieren des Lastschriftmandats
- PayPal überweist 0,01 € auf das VHS-Konto, das geschieht innerhalb weniger Stunden. Auf dem Kontoauszug steht neben der Gutschrift ein vierstelliger Code. Dieser Code muss unter PayPal in das dafür vorgesehene Feld eingeben werden.
- PayPal-Mitarbeitende überprüfen nun alle Daten und senden eine E-Mail über das Ergebnis der Überprüfung, PayPal-Kundensupport unterstützt bei Bedarf (per E-Mail, Chat oder Telefon)

#### **Allgemeine Informationen auf dem PayPal-Portal:**

- Übersichtliches PayPal-Portal zeigt Transaktionsverläufe und Finanzberichte
- Aktualisierungen der PayPal-Nutzungsbedingungen und Geschätsrichtlinien kommen per E-Mail und sollten sorgfältig gelesen werden
- Positiver Nebeneffekt eines PayPal-Kontos: Sie können auch Einkäufe oder den Kauf bezahlter Werbung für Facebook über das geschäftliche PayPal-Konto abwickeln.
- Gebühren für ausgefallene Kurse müssen manuell über das PayPal-Portal zurückerstattet werden.

#### **Einbinden der PayPal-Zahlungsfunktion auf der VHS-Webseite:**

- Für die Integration der PayPal-Zahlungsmethode auf der eigenen VHS-Homepage den Webseiten-Betreiber (ITEM, Kufer ...) kontaktieren: Im Rahmenvertrag mit der ITEM KG ist im Produkt *itm:Connect* die Implementierung des PayPal-Modul integriert und kostenfrei aktivierbar. Die begleitende Einrichtung wird je nach Aufwand per Stundensatz berechnet. ITEM hat Erfahrung mit unterschiedlichen Verwaltungsprogrammen, z. B. mit Kufer und LISSY.
- Der Webseiten-Betreiber unterstützt bei der Integration: Zunächst wird ein PayPal-Testkonto angelegt und damit eine Umgebung geschaffen, in der die VHS ausprobieren kann, wie Kursbuchung mit PayPal funktionieren, nähere Infos:
	- Für ITEM unter:<https://docs.itemkg.de>>Connect >faq >epayment
	- Für Kufer unter: <https://www.kufer.de/services/dokumente> >epayment
- Nach erfolgreicher Implementierung werden über PayPal gebuchte Kurse im Verwaltungsproramm automatisch mit e-payment gekennzeichnet
- Bestimmte Kursnummernreihen (z. B. Außenstellenkurse) können von der PayPal-Zahlung ausgeschlossen werden, die Einstellungen dafür übernimmt der Webseiten-Betreiber. Beim Anlegen neuer Kurse kann die VHS dann selbst mit der Kursnummer festlegen, ob ein Kurs per PayPal gebucht werden kann (z.B. Kursnummern 25AA000 bis 25AA999 ja; 25AF000 bis 25AF999 nein).

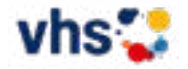

**2**